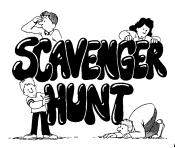

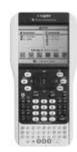

## A Scavenger Hunt for the TI-Nspire Touchpad

## **Getting to Know You**

| 1. | . Where is the "ON" key?                                                            |  |  |  |  |
|----|-------------------------------------------------------------------------------------|--|--|--|--|
|    | a. Turn the Nspire handheld on.                                                     |  |  |  |  |
|    | b. What picture is on the key?                                                      |  |  |  |  |
|    |                                                                                     |  |  |  |  |
|    |                                                                                     |  |  |  |  |
| 2. | Where is the small round button labeled "ctrl?"                                     |  |  |  |  |
|    | a. What color is the button?                                                        |  |  |  |  |
|    | b. What else is the same color?                                                     |  |  |  |  |
|    | c. When this key is pushed followed by another key the feature listed above the key |  |  |  |  |
|    | becomes active.                                                                     |  |  |  |  |
|    | a. How do you turn the handheld off? Try it!                                        |  |  |  |  |
|    | b. Were you successful in turning the handheld off?                                 |  |  |  |  |
|    | c. Find the key with "ans" in blue. It uses your previous answer for the next       |  |  |  |  |
|    | calculation.                                                                        |  |  |  |  |
|    | d. What shape is the blue above the divide button?                                  |  |  |  |  |
|    |                                                                                     |  |  |  |  |
|    |                                                                                     |  |  |  |  |
| 3. | What key is located under the (f) on key?                                           |  |  |  |  |
| ٥. |                                                                                     |  |  |  |  |
|    | a. What is the blue above the $(\mathbf{doc}\mathbf{v})$ key?                       |  |  |  |  |
|    |                                                                                     |  |  |  |  |
|    |                                                                                     |  |  |  |  |
| 4. | Where is the menu key?                                                              |  |  |  |  |
|    | a. (ctr) (menu) is like a right click on the computer (context menu).               |  |  |  |  |
|    | a. The a right click on the computer (context mend).                                |  |  |  |  |
|    |                                                                                     |  |  |  |  |
|    |                                                                                     |  |  |  |  |
| 5. | Where are the letter keys?                                                          |  |  |  |  |
|    |                                                                                     |  |  |  |  |

| a. What body part appears on the click button?                                                                                                    |
|----------------------------------------------------------------------------------------------------|
| i. The <b>enter</b> key can also be used to "Click."                                                                                                    |
| b. A point or object is selected by                                                                                                    |
| i. <b>(ctr)</b> Or by simply pressing and holding .                                                                                                    |
|                                                                                                    |
|                                                                                                    |
| 7. The black keys along the sides and top are operational keys.                                                                                                    |
| a. Find the four keys for addition, subtraction, multiplication and division.                                                                                                    |
| i. Where are they located?                                                                                                    |
| b. Where is the key that looks like a book?                                                                                                    |
| i. This is a powerful tool that allows access to the calculator's catalog                                                                                                    |
|                                                                                                    |
| 8. See if you can find the delete (del) button. What shape is it?                                                                                                    |
| a. (del) is the backspace key.                                                                                                    |
| b. To clear a line at once you press ctrl del buttons in sequence.                                                                                                    |
| c. To undo the last entry, try ctrl esc or ctrl Z.                                                                                                    |
| d. To "redo" press (ctr) Y.                                                                                                    |
|                                                                                                    |
|                                                                                                    |
| 9. What picture does the key below (esc) have on it?                                                                                                    |
| a. It is the shortcut to the Scratchpad. We'll explore it later.                                                                                                    |
| ar tels the shorteat to the soluton pad. We is explore to later.                                                                                                    |
|                                                                                                    |
| 10. To adjust the contrast,                                                                                                    |
| a. HOLD ctrl and press + to darken the screen or                                                                                                    |
|                                                                                                    |
| b. HOLD (ctrl) and press (-) to lighten it.                                                                                                    |
|                                                                                                    |
| 44. European the other leave on the Niggins Alexandra their secondary for the control of the control of the con |
| 11. Explore the other keys on the Nspire. Also observe their secondary functions.                                                                                                    |
|                                                                                                    |

6. The Click button is located in the center of the Touchpad.

## **Exploring Home**

## When in doubt, GO HOME!!!!

| a.                 | Turn the Touchpad on again.                                                                      |
|--------------------|--------------------------------------------------------------------------------------------------|
| b.                 | Press (f) on to go Home if necessary. What options are listed under Scratchpad?                  |
| <b>~·</b>          | to go nome in necessary. What options are instead and en solution pad.                           |
| C.                 | What are the first two options listed under Documents?,                                          |
|                    | You will also see three other options: Recent, Current, and Settings.                            |
| d.                 | How many ICONS allow you to Add a page?                                                          |
| e.                 | Choose Settings.                                                                                 |
|                    | i. If someone has changed languages, how do you correct it?                                      |
|                    | <ul> <li>ii. Which option would you use the change from radians (default) to degrees?</li> </ul> |
|                    | iii. How would I change the Font Size?                                                           |
|                    | iv. Choose Status (go back to Settings if necessary)                                             |
|                    | <ol> <li>How much battery life is left?</li> </ol>                                               |
|                    | <ol><li>What version of operating system is being used?</li></ol>                                |
|                    | 3. What is the serial number?                                                                    |
|                    | a. Use the tab key to move between options until                                                 |
|                    | ABOUT has a HEAVY BORDER then <b>enter</b> ). The                                                |
|                    | Product ID is the serial number.                                                                 |
|                    | b. Press esc esc to go back HOME.                                                                |
| Let's do some ciph | ering!                                                                                           |
| 12. From H         | IOME select                                                                                      |
| a.                 | New Document                                                                                     |
| b.                 | It is your option whether to save or not.                                                        |
| C.                 | Add Calculator                                                                                   |
| d.                 | You can add a new page to your current document by selecting the 🚨 icon.                         |
| e.                 | A blank page appears with a tab labeled 1.1 appears in the top left. This means you              |
|                    | are in Problem 1, Page 1. If you did not start with New Document this tab may be                 |
|                    | different.                                                                                       |
| f.                 | appears in the bottom right of the screen.                                                       |
| 13. Evaluat        | re:                                                                                              |
| a.                 | $\sqrt{289}$ Record your answer                                                                  |
|                    | i. Hint: Type in $(ctrl)(x^2)$ 289 (enter).                                                      |

| k | ).                                                                       | 12 <sup>2</sup> Record your answer                                                                                                    |  |  |  |  |  |
|---|--------------------------------------------------------------------------|----------------------------------------------------------------------------------------------------|--|--|--|--|--|
|   |                                                                          | i. Hint: Type in 12 $x^2$ enter.                                                                                                    |  |  |  |  |  |
| c | <b>:</b> .                                                               | $\left[4-3(2-4)^3-7\right]^2$ Did you get 441?                                                                                                    |  |  |  |  |  |
|   |                                                                          | i. Hint: Type $[4-3(2-4)^{3}-7]$ (x <sup>2</sup> ) and press (enter)Make sure                                                                                               |  |  |  |  |  |
|   |                                                                          | after the second three, press down or right on the Touchpad to exit                                                                                                    |  |  |  |  |  |
|   |                                                                          | exponent mode.                                                                                                    |  |  |  |  |  |
| C | d.                                                                       | Type in 25 (÷) 4 (enter). What did you get? Press (ctri) (enter).                                                                                                    |  |  |  |  |  |
|   |                                                                          | What happened? Type in 25 ( • ) ( ÷ 4. What happened                                                                                                    |  |  |  |  |  |
|   |                                                                          | this time? Summarize your observations:                                                                                                    |  |  |  |  |  |
|   |                                                                          | <del></del>                                                                                                    |  |  |  |  |  |
| e | <u>.</u>                                                                 | What do you think the 4/99 that appears in the bottom right of the screen means?                                                                                            |  |  |  |  |  |
|   |                                                                          |                                                                                                    |  |  |  |  |  |
|   |                                                                          |                                                                                                    |  |  |  |  |  |
|   | <i>(</i> .                                                               | F2 1: Actions Si X                                                                                                    |  |  |  |  |  |
|   | `                                                                        | menu). Does your screen look like this?                                                                                                    |  |  |  |  |  |
| đ | 1.                                                                       | Explore each of these menus using the up/down \$\\ \frac{1}{8}\$ 5: Probability \(\frac{1}{8}\$ 6: Statistics \(\frac{1}{8}\$ 7: Matrix & Vector \(\frac{1}{8}\$ 8: Finance |  |  |  |  |  |
| b | ).                                                                       | Press (menu), Number, Convert to Decimal                                                                                                    |  |  |  |  |  |
| _ |                                                                          | (enter)                                                                                                    |  |  |  |  |  |
|   |                                                                          | i. Record your answer                                                                                                    |  |  |  |  |  |
|   |                                                                          | ii. Note: (ctr) (enter) also converts to a decimal.                                                                                                    |  |  |  |  |  |
| C |                                                                          | Press (menu), Number, Fraction Tools. Select Proper Fraction and press (enter).                                                                                             |  |  |  |  |  |
|   | •                                                                        |                                                                                                    |  |  |  |  |  |
|   | d.                                                                       | Type 56/9 and press (enter).  What does this represent?                                                                                                    |  |  |  |  |  |
|   | ٠.<br><u>٠</u> .                                                         | Press 	on the Touchpad twice until a black box appears around the problem.                                                                                                  |  |  |  |  |  |
|   | ••                                                                       | Press (enter) and edit                                                                                                    |  |  |  |  |  |
|   |                                                                          |                                                                                                    |  |  |  |  |  |
| f | •                                                                        | Use (ctrl) T to add a table. Which points veryify above?,                                                                                                    |  |  |  |  |  |
|   |                                                                          | i. "Undo" until table is gone. ((ctrl) (esc))                                                                                                    |  |  |  |  |  |
| g | g. Use ctrl <b>G</b> to add another line, or up (TouchPad) to edit f(1). |                                                                                                    |  |  |  |  |  |
| h | ١.                                                                       | again, wll close the entry line (Toggles)                                                                                                    |  |  |  |  |  |
|   |                                                                          |                                                                                                    |  |  |  |  |  |
|   |                                                                          |                                                                                                    |  |  |  |  |  |

|       | i.           | Clear tl      | he entry line the problem using the Touchpad and the del to change the 6 to      |
|-------|--------------|---------------|----------------------------------------------------------------------------------|
|       |              | 7 then        | (enter). What do you notice?                                                     |
|       | j.           | Press (       | menu), Actions. Clear History will clear your page of calculations.              |
| ľm Ns | spired to do | some gra      | aphing!                                                                          |
|       | 15. Press    | ctrl (do      | to insert a new page. Choose Add Graphs.                                         |
|       | 16. In the   | entry lin     | ne, after f(1)= type "2x-6" (enter).                                             |
|       | a.           |               | does the line cross the y axis? x axis?                                          |
|       | 17. Press    | (menu)        | and explore each of the menu options using the arrow keys on the Touchpad.       |
|       |              | $\overline{}$ | ption can you add a grid to your graph?                                          |
|       | a.           |               | u succcessfully add a grid to your graph?                                        |
|       | b.           |               | any graph types are there?                                                       |
|       | C.           | What f        | igure appears beside Measurement?                                                |
| OP    | **If yo      | ou have t     | ime, you can go on at your own pace.                                             |
|       | 18. Plot po  | oints (2,2    | ) and (4,-2) on graph paper.                                                     |
|       | a.           |               | rise over run to find the slope of the line                                      |
|       | b.           | Now us        | se the Slope Formula $(y_2-y_1)/(x_2-x_1)$ to find the slope.                    |
|       |              | i.            | Now on your handheld, press (menu), Points & Lines. (make sure your              |
|       |              |               | grid is showing for this part)                                                   |
|       |              | ii.           | Choose Point.                                                                    |
|       |              |               | 1. What shape appears next to the word point?                                    |
|       |              | iii.          | <u>Lightly move your finger</u> across the Touchpad to move cursor to (2,2)      |
|       |              |               | (point on appears) (enter)                                                       |
|       |              | iv.           | Do the same to plot (4,-2).                                                      |
|       |              | ٧.            | Press (menu), Points & Lines, Line.                                              |
|       |              | vi.           | Click one of the points, move the cursor using the Touchpad and click on the     |
|       |              |               | second point. Press esc.                                                         |
|       |              | vii.          | Press menu, Measurement, Slope, enter. Click on the line. Move the               |
|       |              |               | cursor away from the line and press <b>enter</b> to place the slope on the graph |
|       |              |               | page. Slope=                                                                     |
|       |              | viii.         | Grab the point at (2,2) and move to (3,2). The new slope is                      |

| ix. Find a point that will give a slope of zero                                                                 |  |  |  |  |  |
|----------------------------------------------------------------------------------------------------|--|--|--|--|--|
| x. What happens when a vertical line is drawn?                                                                  |  |  |  |  |  |
| Another Point of View                                                                                           |  |  |  |  |  |
| Another Foint of View                                                                                           |  |  |  |  |  |
| 1. Press ctrl doc v to insert a new page. Choose Add Geometry.                                                  |  |  |  |  |  |
| 2. What appears in the upper right corner?                                                                      |  |  |  |  |  |
| 3. How can I get rid of the scale?                                                                              |  |  |  |  |  |
| 4. Press (menu).                                                                                                |  |  |  |  |  |
| a. Which options are grey indicating they are not available?  i ii                                              |  |  |  |  |  |
| 5. Create a regular pentagon.                                                                                   |  |  |  |  |  |
| a. Press <b>(menu</b> ), Shapes, Regular Polygon.                                                               |  |  |  |  |  |
| b. Click to indicate the center, again to indicate outer edge.                                                  |  |  |  |  |  |
| <ul> <li>Swipe right or left on the Touchpad to change the number of sides until there are<br/>five.</li> </ul> |  |  |  |  |  |
| d. Press <b>enter</b> ), <b>esc</b> ).                                                                          |  |  |  |  |  |
| e. Press (menu), Shapes, Circle.                                                                                |  |  |  |  |  |
| f. Move cursor to center of pentagon and click.                                                                 |  |  |  |  |  |
| g. Move cursor to one of the lines.  i. What do you observe?                                                    |  |  |  |  |  |
| h. Continue to move the cursor to one of the vertices and press enter.                                          |  |  |  |  |  |
| i. What have you constructed?                                                                                   |  |  |  |  |  |
| i. What is the measure of each angle?                                                                           |  |  |  |  |  |
| j. How can you verify all the sides are the same?                                                               |  |  |  |  |  |
|                                                                                                    |  |  |  |  |  |
|                                                                                                    |  |  |  |  |  |
| How many items were you able to Scavenge?                                                                       |  |  |  |  |  |